# Αναζήτηση στον ηλεκτρονικό κατάλογο

Ο οδηγός αυτός έχει ως στόχο να βοηθήσει τους μαθητές να αναζητήσουν βιβλία και άλλες πηγές πληροφορίας, [στον ηλεκτρονικό κατάλογο της βιβλιοθήκης](https://geitonaslib.openabekt.gr/discover) και να εντοπίσουν το υλικό αυτό στο φυσικό χώρο της βιβλιοθήκης.

Για αρχή, θα δούμε μερικές τεχνικές που μπορούν να μας βοηθήσουν να είμαστε πιο αποτελεσματικοί στις αναζητήσεις μας. Οι τεχνικές αυτές σχετίζονται με τον τρόπο της αναζήτησης, τον τρόπο λειτουργίας των μηχανών αλλά και τις νοητικές διεργασίες του χρήστη.

## Αναζήτηση κειμένου ή αναζήτηση με λέξεις-κλειδιά (keywords)

Βασική προϋπόθεση μια σωστής αναζήτησης είναι οι δημιουργία των σωστών keywords, που περιγράφουν καλύτερα το θέμα μας. Αφιερώστε λίγο χρόνο να αποδομήσετε την θεματική σας και να εντοπίσετε σχετικές λέξεις-κλειδιά. Ποιες από αυτές δίνουν καλύτερες απαντήσεις στα ερωτήματά σας; Για παράδειγμα, μια βιβλιογραφική ιστορική έρευνα γύρω από την τοπική ιστορία των Επτανήσων, μπορεί να περιλαμβάνει λέξεις κλειδιά όπως "τοπική ιστορία Επτάνησα", "Κέρκυρα ιστορία", "Ιόνιο ιστορία", κ.α.

### Επέκταση ερωτήματος

- Στην αναζήτηση κειμένου, προσπαθούμε να χρησιμοποιήσουμε λέξεις-κλειδιά συνώνυμες με τις αρχικές μας. Έτσι, σιγουρευόμαστε ότι ανακτούμε όλες τις πηγές που μπορεί να σχετίζονται με το θέμα μας. Επίσης, εξετάζουμε και τους όρους με τους οποίους είναι γνωστό ένα θέμα. Πχ. ο σπουδαίος Έλληνας ζωγράφος "Δομίνικος Θεοτοκόπουλος" είναι ευρέως γνωστός και ως "El Greco".
- Συχνά είναι θεμιτό να χρησιμοποιούμε τις ρίζες ή μέρος των λέξεων και όχι ολόκληρες τις λέξεις. Για παράδειγμα, όταν ψάχνουμε γενικά για φωτογραφία θα προτιμήσουμε να χρησιμοποιήσουμε τον όρο "φωτογραφία" αντί για τους όρους "φωτογραφίες ", "φωτογράφηση" ή "φωτογραφικά πορτραίτα".
- Δίνουμε προσοχή όταν χρησιμοποιούμε συντομεύσεις λέξεων και αμφίσημους όρους. Πχ. οι όροι "WWII" και "World War II", αναφέρονται στα ίδια ιστορικά γεγονότα και περίοδο, αλλά ο όρος "apple", μπορεί να αναφέρετε είτε στο φρούτο μήλο, είτε στην εταιρεία.

#### Ο ηλεκτρονικός κατάλογος

Κατά την επίσκεψή του στο[ν κατάλογο της βιβλιοθήκης,](https://geitonaslib.openabekt.gr/discover) ο χρήστης έχει μια πληθώρα διαφορετικών επιλογών για να πραγματοποιήσει την αναζήτησή του. Ο πιο απλός και γρήγορος τρόπος, είναι να πληκτρολογήσει ορισμένα keywords.

Στην συνέχεια, εντελώς προαιρετικά, μπορεί να επιλέξει σε πιο πεδία θα ήθελε να βρεθούν αυτές οι λέξεις κλειδιά. Για παράδειγμα, εάν θέλει ένα βιβλίο που έχει γράψει ο Leo Tolstoy και όχι γενικά βιβλία που αναφέρονται σε αυτόν, μπορεί να πληκτρολογήσει τον όρο αναζήτησης "Leo Tolstoy" και να επιλέξει να εντοπιστούν στο πεδίο τους *Δημιουργού/Συντελεστή,* και όχι γενικά. Με το ίδιο τρόπο μπορούμε να αναζητήσουμε εγγραφές στον κατάλογο, δηλαδή βιβλία, με τίτλο βιβλίου, θέμα, ISBN, χρονολογία, κλπ.

Μπορούμε επίσης να περιηγηθούμε στον κατάλογο αντί να κάνουμε αναζήτηση σε αυτόν, με την χρήση ορισμένων προεπιλεγμένων φίλτρων. Αυτή η προσέγγιση είναι ιδιαίτερα χρήσιμη όταν ίσως δεν γνωρίζουμε τι ακριβώς ψάχνουμε, αλλά γνωρίζουμε μια συγκεκριμένη πτυχή, όπως πχ. θέμα, χρονολογία, εκδότη, κ.α. Μπορούμε επίσης, να συνδυάσουμε αναζήτηση με φίλτρα, ώστε να αυξήσουμε ή να μειώσουμε το πλήθος των αποτελεσμάτων μας, κάνοντας το θέμα της αναζήτησης πιο συγκεκριμένο ή πιο γενικό αντίστοιχα.

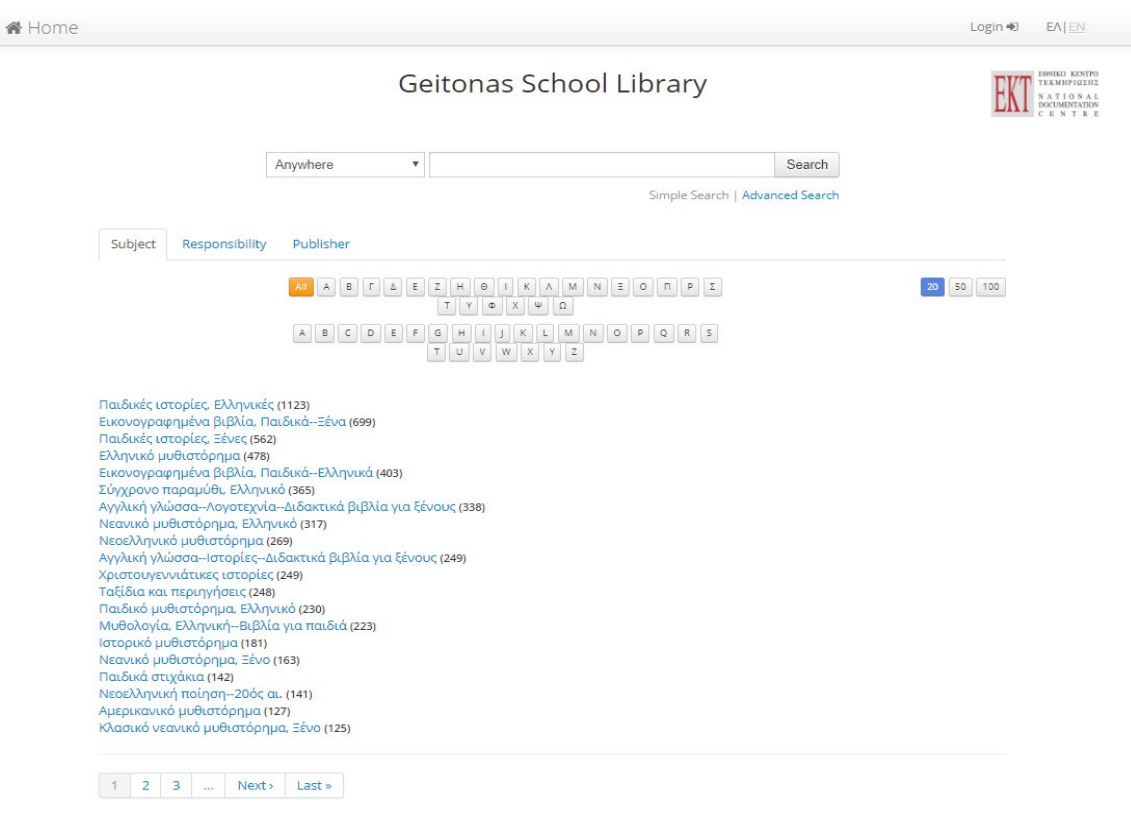

Picture I. Η επιφάνεια του καταλόγου

Τέλος, μπορούμε να χρησιμοποιήσουμε την επιλογή της Σύνθετης Αναζήτησης, που βρίσκεται κάτω από το πλαίσιο αναζήτησης. Η επιλογή σύνθετης αναζήτησης επιτρέπει στον χρήστη να ρυθμίσει την αναζήτησή του, ανακτώντας αποτελέσματα που ικανοποιούν παραπάνω από μια συνθήκες. Για την χρήση της σύνθετης αναζήτησης χρησιμοποιούνται οι παρακάτω τελεστές:

Ο τελεστής **AND** ανακτά εγγραφές, όπου όλες οι συνθήκες πριν και μετά από το AND είναι αληθείς.

Ο τελεστής **OR** ανακτά εγγραφές, όταν οποιαδήποτε από τις συνθήκες πριν ή μετά το OR είναι αληθείς.

Ο τελεστής **NOT** ανακτά εγγραφές, όταν οι συνθήκες είναι ψευδείς.

Ακολουθεί ένα παράδειγμα, που περιέχει και δύο τελεστές αναζήτησης:

Ο χρήστης ψάχνει γενικά για έργα χαρακτηρισμένα ως "λογοτεχνικά" ή "ιστορικά" αλλά όχι ελληνικής προέλευσης.

|            |                         | Οπουδήποτε | v | Περιέχει  | literature |                |
|------------|-------------------------|------------|---|-----------|------------|----------------|
| Ή          | $\mathbf{v}$            | Οπουδήποτε |   | Ξεκινά με | history    | $\pmb{\times}$ |
| <b>Dxi</b> | $\mathbf{v}$            | Οπουδήποτε |   | Ξεκινά με | Greek      | $\pmb{\times}$ |
| Kar        | $\overline{\mathbf{v}}$ | Οπουδήποτε |   | Ξεκινά με |            | $\pmb{\times}$ |
|            |                         |            |   |           | Καθαρισμός | Αναζήτηση      |

Picture ΙΙ. Σύνθετη αναζήτηση

Περισσότερες πληροφορίες σχετικά με τελεστές αναζήτησης, μπορείτε να βρείτε στην σελίδα Refine web [searches](https://support.google.com/websearch/answer/2466433?hl=en) της Google.

### Εντοπίζοντας ένα βιβλίο στα ράφια

Για τις βιβλιοθήκες, μια μεγάλη πρόκληση αποτελεί η ταξινόμηση και η οργάνωση του υλικού που διαθέτουν. Έτσι, οι περισσότερες από αυτές χρησιμοποιούν κάποιο ειδικό σύστημα οργάνωσης της γνώσης. Τα συστήματα αυτά συνήθως, χρησιμοποιούν κάποιο είδος συμβολικής αναπαράστασης, όπως γράμματα και αριθμούς, ώστε να περιγράψουν την θεματική κατηγορία στην οποία, ένα βιβλίο ανήκει. Η σχολική βιβλιοθήκη χρησιμοποιεί το σύστημα Δεκαδικής Ταξινόμησης Dewey (DDC), το οποίο μας επιτρέπει να ευρετηριάζουμε υλικό και αναλόγως να το ταξινομούμε.

Σε γενικές γραμμές, το DDC χρησιμοποιεί μια ταξινομία βασισμένη σε υποδιαιρέσεις. Παρακάτω, μπορούμε να δούμε ένα παράδειγμα του συστήματος DDC, και των υποδιαιρέσεών του:

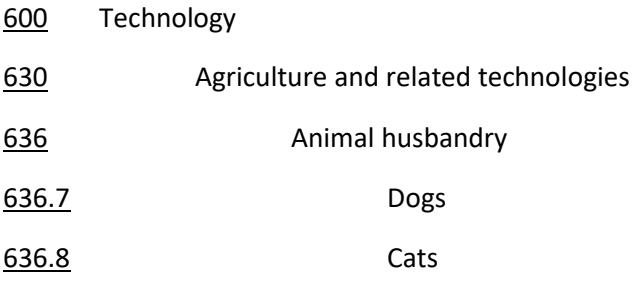

Με βάση τα παραπάνω, ένα έργο που σχετίζεται με την *κτηνοτροφία σκύλων* θα κατηγοριοποιηθεί με βάση τον αριθμό *636.8*, ενώ ένα έργο που αναφέρετε γενικά σε αγροτικές τεχνολογίες, μπορεί να κατηγοριοποιηθεί με βάση τον αριθμό *630*.

Οι βασικές κατηγορίες του συστήματος Dewey είναι οι ακόλουθες:

000 Επιστήμη των υπολογιστών και γενικά έργα 100 Φιλοσοφία και ψυχολογία 200 Θρησκεία 300 Κοινωνικές επιστήμες 400 Γλώσσα 500 Θετικές επιστήμες 600 Τεχνολογία 700 Καλές τέχνες 800 Λογοτεχνία 900 Ιστορία και γεωγραφία

Περισσότερες πληροφορίες για το Dewey Decimal Classification system, μπορείτε να διαβάσετε στον οδηγό από το Εθνικό Κέντρο Τεκμηρίωσης (ΕΚΤ[\) εδώ.](http://helios-eie.ekt.gr/EIE/handle/10442/778)

Σε κάθε περίπτωση, εφόσον έχουμε εντοπίσει το βιβλίο στο κατάλογο και για να το εντοπίσουμε στα ράφια, πρέπει να σημειώσουμε τον ταξιθετικό αριθμό (Call number) που του έχει δοθεί. Ο αριθμός αυτός, που βρίσκεται κολλημένος στην ράχη των περισσότερων βιβλίων, είναι ο σύνδεσμος ανάμεσα στον ηλεκτρονικό κατάλογο και τα βιβλία στα ράφια της βιβλιοθήκης μας.

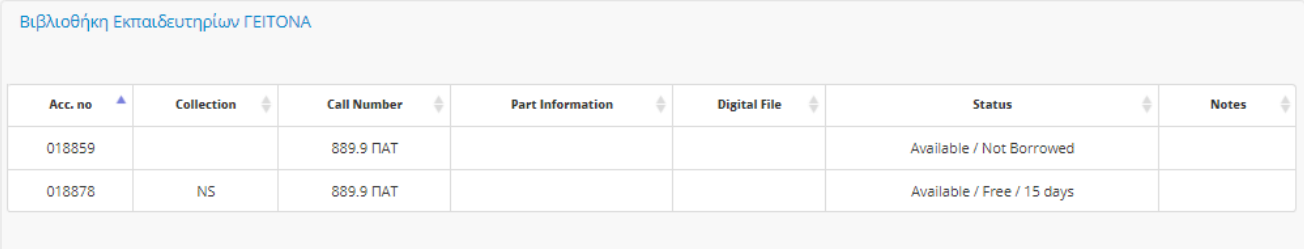

Picture IIΙ. H καρτέλα Αντίτυπα

Αφού βρούμε το βιβλίο που θέλουμε και επισκεφτούμε την εγγραφή, στην καρτέλα *Αντίτυπα,* στο κάτω μέρος της σελίδας, μπορούμε να δούμε βασικές πληροφορίες, όπως το εάν ένα βιβλίο είναι δανεισμένο ή ελεύθερο, πόσες φορές υπάρχει στη βιβλιοθήκη, και τον ταξιθετικό του αριθμό.

Εάν όλα τα αντίτυπα είναι δανεισμένα, μπορείτε να κάνετε *κράτηση* ενός και να ειδοποιηθείτε από το προσωπικό όταν αυτό επιστρέψει στην βιβλιοθήκη. Σε περίπτωση που δεν βρίσκεται αυτό που ψάχνεται, μπορείτε να απευθυνθείτε στο προσωπικό ώστε να το παραγγείλουμε και να το εντάξουμε στην συλλογή της βιβλιοθήκης. Επιπλέον, μπορείτε να απευθύνεστε στο προσωπικό για θέματα βιβλιογραφίας και προτάσεις βιβλίων, πάνω σε ένα συγκεκριμένο θέμα.